# **Βεβαίωση Μόνιμης Κατοικίας**

## **1. Αναζήτηση μέσω του webapp Govhub.gr**

**Σημαντικό:** Ο χρήστης της υπηρεσίας μπορεί να εκδώσει βεβαίωση μόνιμης κατοικίας μόνο για το δήμο του.

Η αναζήτηση Βεβαίωσης Μόνιμης Κατοικίας γίνεται με 2 τρόπους:

## **Αναζήτηση με Α.Φ.Μ.**

Ο χρήστης πληκτρολογεί το ΑΦΜ που επιθυμεί, συμπληρώνει μοναδικό αριθμό πρωτοκόλλου και ημερομηνία πρωτοκόλλου και πατάει "αναζήτηση"

Βεβαίωση Μόνιμης Κατοικίας

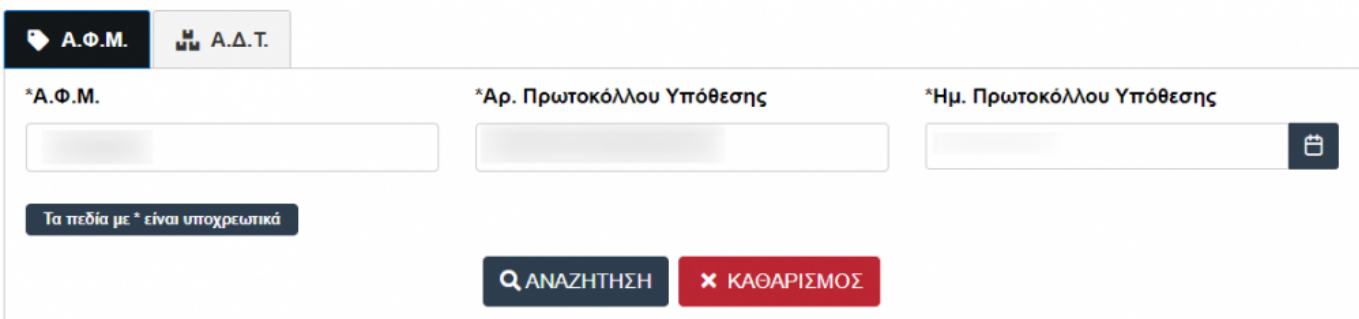

#### Εμφανίζονται τα αποτελέσματα της αναζήτησής του

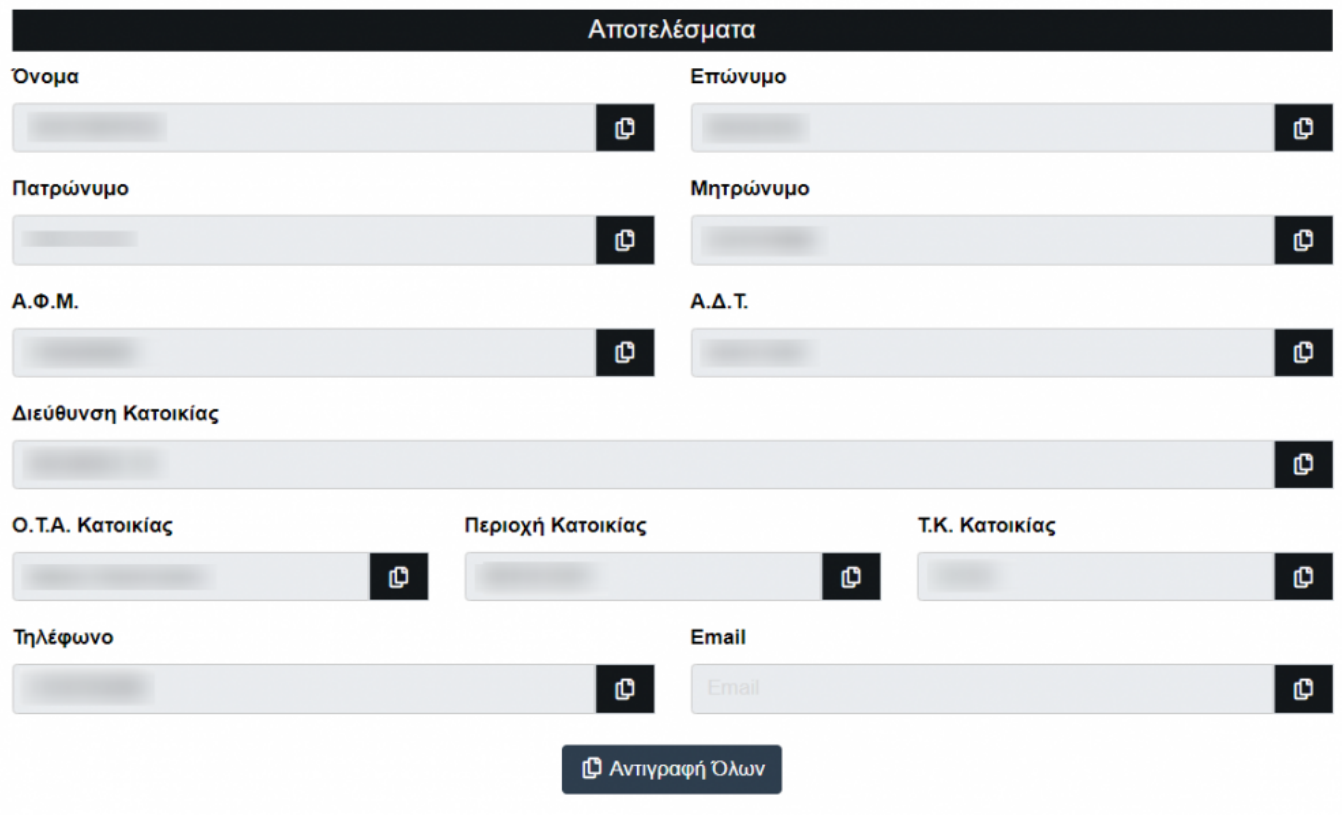

Τέλος, ο χρήστης λαμβάνει το εκτυπωτικό της βεβαίωσης μόνιμης κατοικίας.Έχει τη δυνατότητα να εκτυπώσει, να αποθηκεύσει ή να επεξεργαστεί τη βεβαίωση αυτήν.

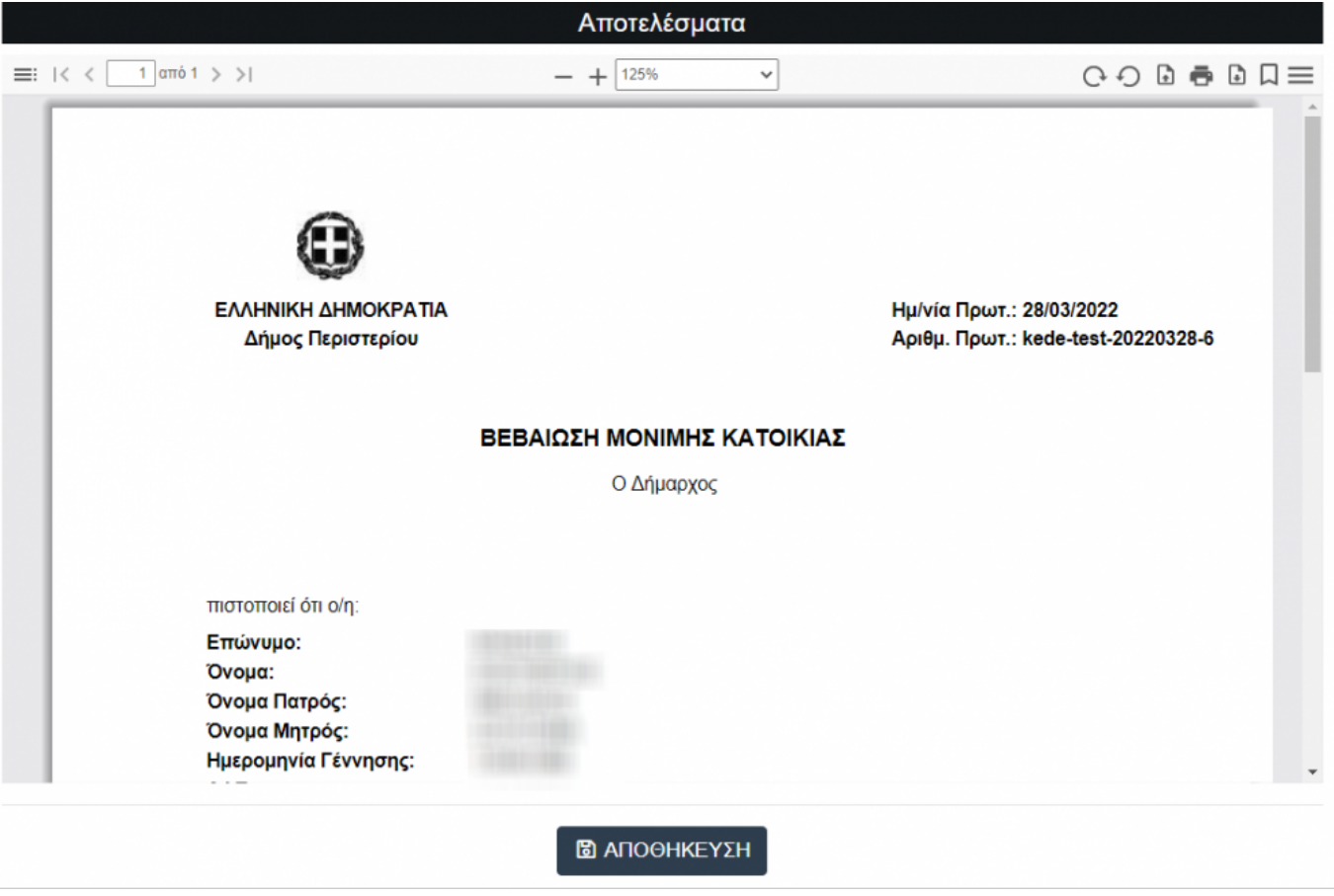

## **Αναζήτηση με Α.Δ.Τ.**

Με τον ίδιο τρόπο όπως με το ΑΦΜ, ο χρήστης μπορεί να κάνει αναζήτηση μέσω Α.Δ.Τ.

## **2. Αναζήτηση μέσω του Api**

## **2.1 Πληροφορίες για προγραμματιστές**

- [Δοκιμαστικό περιβάλλον](https://vevaiosimonimiskatoikias-test.govhub.gr/docs)
- [Παραγωγικό περιβάλλον](https://vevaiosimonimiskatoikias-api.govhub.gr/docs)

<https://vevaiosimonimiskatoikias-test.govhub.gr/docs/index.html>

<https://vevaiosimonimiskatoikias-api.govhub.gr/docs/index.html>

## **2.2 Οδηγίες Δημιουργίας Εφαρμογής στον auth.govhub.gr**

Για να κάνουμε δημιουργία εφαρμογής στο GovHub, θα κάνουμε τα παρακάτω βήματα.

Εισαγωγή στην ιστοσελίδα <http://auth.govhub.gr> με τους κωδικούς του διαχειριστή του φορέα.

**Για το παραγωγικό περιβάλλον στο πεδίο δικαίωμα-scope συμπληρώνουμε GovHub.VevaiosiMonimisKatoikias.Basic για το Δοκιμαστικό περιβάλλον στο πεδίο scope συμπληρώνουμε GovHub.VevaiosiMonimisKatoikias.Test.**

## **2.3 Οδηγίες Για προγραμματιστές**

Για να καλέσουμε τα api του Govhub πρώτα πρέπει έχουμε κάνει authenticate σαν εφαρμογή και να πάρουμε ένα JWT Token.

[Οδηγίες για λήψη JTW token από τον auth Server](http://wiki.govhub.gr/doku.php?id=dev-auth)

Αφού λάβουμε το JWT Token σύμφωνα με το Auth 2.0 πρότυπο θα πρέπει να κάνετε Bearer Authentication.

Authorization: Bearer <token>

Πριν καλέσετε τα Api δείτε τις [οδηγίες για τη συμπλήρωση του "auditRecord".](http://wiki.govhub.gr/doku.php?id=odigies-simplirosis-audit-record)

### **2.4 Δοκιμαστικά Δεδομένα για το test Περιβάλλον**

**ΑΔΤ** : Χ156594, ΩΩ123456

**ΑΦΜ** : 004413866, 000000009

From: <http://wiki.govhub.gr/>- **GovHub wiki**

Permanent link: **<http://wiki.govhub.gr/doku.php?id=bebaiosi-monimis-katoikias>**

Last update: **2022/03/30 09:55**

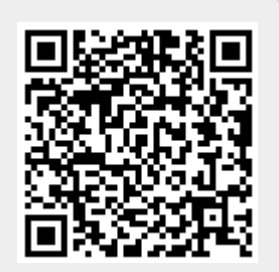